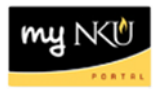

# **Best Practices – MSS Time Reporting**

This document provides information about best practices for Time Administrators, including the various time reports available via the Manager Self-Service tab, and the timeline on which they should be run.

## **General Reminders and Reference Information**

- All biweekly staff and students should enter time on a daily basis. This will prevent timesheets from being late for the approval process and releasing time to payroll by specific deadlines.
- Refer to the [payroll calendars](http://hr.nku.edu/payroll/calendars.html) for specific dates and times to meet payroll deadlines.
- Remember that **time reporting does not work with all browser and operating system combinations** - supported combinations can be found on th[e myNKU Help and Reference](http://mynkuhelp.nku.edu/general.html)  [website,](http://mynkuhelp.nku.edu/general.html) along with a conditions and exceptions list for specific functions.

## **Timeline for Running Reports**

While the suggestions below represent the best practice for a typical department and payroll cycle, all reports can be run as frequently as needed to suit a department's business process.

## Display Working Times

Display all time that is recorded, approved, and rejected

- **Biweekly Payroll:** Run on biweekly pay days and begin obtaining supervisor approvals for time.
- **Monthly Payroll:** Run approximately 3 days before payroll deadline.

In both cases, follow these steps with the data obtained from the report:

- o Verify that time, absences, and/or certifications have been entered.
- o Verify all time has been approved by supervisors.
- o Verify all time rejected has been corrected and approved by supervisors.
- o Release time to payroll.

### Display Missing Time

Display missing time for biweekly staff and student employees

- Run no later than Tuesday morning to allow time to follow up with employees who missed entering time.
- Remember to consider holidays, breaks, exam weeks, planned vacation, or other times when employees may not be on their regular schedules, and run the report earlier if necessary.

### Display Monthly Certifications

Display the list of monthly employees who have certified no absences for the month

• Run the day after time is released to payroll to find those who did not certify or enter absences.

### Display Quota Information

Display sick and vacation accrual quotas for employees in the department

• Run as needed.